## [Copia conforme] UNPA-CLE - Prot. 167476-30/10/2023

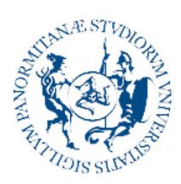

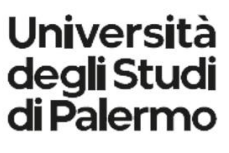

Direzione Generale Sistema bibliotecario e Archivio storico di Ateneo Settore Monitoraggio, analisi e sviluppo dei servizi bibliotecari e di reference digitale

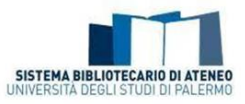

## Obiettivo 2/2023 "Promozione delle biblioteche di ateneo agli Incoming Students"

## Azione 2: Organizzazione di n. 2 incontri di lavoro con i gestori dei servizi bibliografici, finalizzati alla definizione dei contenuti e delle modalità di realizzazione del laboratorio "ibrido".

Resoconto 2. Incontro – 16 ottobre 2023

Il 16 ottobre 2023, alle ore 15:00, si riuniscono online su piattaforma Teams di Ateneo la Responsabile del Settore Patrizia Devescovi, il dott. Cristian Mastrojanni, Rosa Angela Anzalone, il dott. Aurelio Mazzè, il dott. Fabio Sole, Rita Oliveri, Sandro Walter Di Bartolo, in seguito alla convocazione inviata in data 29.09.2023 per e-mail dalla Responsabile del Settore Patrizia Devescovi allo staff del Settore e ai Gestori dei servizi bibliografici.

Patrizia Devescovi apre l'incontro invitando i colleghi dello staff del Settore presenti a riportare gli esiti del contatto con la prof.ssa Amenta, presidente del CIMDU. Rosa Angela Anzalone informa che, come concordato nel 1. Incontro, il 10 ottobre è stata inviata una email alla presidente del CIMDU per informarla che il Sistema bibliotecario ha tra gli obiettivi assegnati dal Direttore Generale al nostro Settore la realizzazione di un incontro su "Information literacy e biblioteche Unipa" espressamente dedicato agli Incoming students e che, tenuto conto delle presentazioni del workshop organizzato dal CIMDU il 21 giugno scorso e altresì di alcune indicazioni preziose per le quali ringraziamo la prof.ssa Cacioppo, che stiamo testando le piene funzionalità di Wooclap in virtù del trial attualmente attivo per Unipa e che la contattavamo anche su suggerimento della prof.ssa Cacioppo per conoscere la data di scadenza del trial, considerato che l'incontro con gli Incoming students potrebbe tenersi tra fine novembre e i primi di dicembre. La prof.ssa Amenta ha risposto lo stesso 10 ottobre sempre per e-mail: apprende con piacere la nostra intenzione di usare Wooclap per il corso con gli studenti incoming, ci informa che si sta provvedendo a sottoscrivere la piattaforma per un anno e che pertanto anche nel periodo di nostro interesse sarà possibile usare l'applicazione. La presidente del CIMDU, inoltre, conferma che potrà essere senz'altro interessante conoscere e condividere gli esiti della nostra esperienza. Anzalone prosegue informando di aver verificato, come richiesto nel precedente incontro, che il plug-in di Wooclap è attivo in piattaforma e-learning di Ateneo.

La Responsabile del Settore invita i Gestori dei servizi bibliografici a presentare gli eventi creati su Wooclap e le relative attività (clap), testate piattaforma Wooclap, sempre come previsto nel precedente 1. Incontro che, con il 2. Incontro in corso è previsto dall'azione 2 dell'Obiettivo 2/2023 assegnatole dal Direttore Generale.

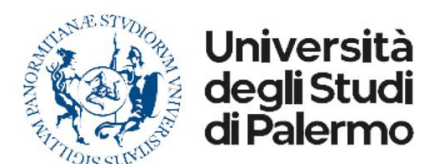

Direzione Generale Sistema bibliotecario e Archivio storico di Ateneo Settore Monitoraggio, analisi e sviluppo dei servizi bibliotecari e di reference digitale

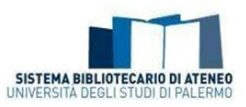

Prende la parola il dott. Aurelio Mazzè, Gestore dei servizi bibliografici del Polo bibliotecario di scienze di base ed applicate che presenta alcune attività di cui ha personalmente testato le funzionalità:

Nuvola di parole: strumento molto utile in quanto permette al formatore di approntare qualsiasi tipo di domanda, selezionando sulla sua destra una serie di filtri di specifica. In particolare, può essere impostato un limite di caratteri che il partecipante non deve superare; può essere data la possibilità allo stesso partecipante di rispondere più volte; attivando "Moderatore" le risposte non saranno mostrate fino a che il formatore non le approvi; attivando "Mi piace sulle risposte" i partecipanti potranno apprezzare le risposte degli altri; con il "Consenti immagini" i partecipanti saranno in grado di inviare delle immagini; attivando "Stop words" si nascondono le parole che sono nella lista delle stop words; attivando "Ignora gli accenti" gli stessi non verranno visualizzati nella nuvola di parole; infine, se viene selezionato "Timer" lo stesso si avvia automaticamente quando viene visualizzata la domanda. Per concludere, le risposte dei partecipanti si possono visualizzare come un elenco, una griglia o una nuvola di etichette. In quest'ultimo caso più la risposta viene votata, più risulta ingrandita sullo schermo.

Diapositiva: strumento che permette di inserire un titolo o un contenuto a destra, a sinistra o in evidenza ad un file immagine di tipo png, gif o jpeg. Durante la riunione abbiamo appurato che queste ultime non risultano di facile visualizzazione utilizzando uno smartphone. Per questo motivo, è il caso di spostare l'attenzione di tutti i partecipanti verso il videoproiettore.

Domanda aperta: Strumento che presenta i medesimi filtri della "Nuvola di parole", ma che dà la possibilità al partecipante di rispondere liberamente, scrivendo una o più parole inerenti al tema della domanda. Si è appurato durante la riunione che questo strumento è da preferire rispetto alla "Domanda a scelta multipla" perché quest'ultima obbliga il formatore nella selezione di una risposta corretta. Anche qui le risposte si possono visualizzare come un elenco o una nuvola di etichette.

Sondaggio: Strumento che permette sia al formatore di inserire più risposte che ai partecipanti di selezionare più risposte nell'eventualità in cui viene attivato il pulsante "Risposte multiple". Inoltre, il tasto "Cronometro", se attivato, permette di avviare un timer quando viene visualizzata la domanda. I risultati del sondaggio vengono visualizzati attraverso un grafico o nuvole di parole.

Audio/Video: Strumento che permette di importare un video da YouTube o Vimeo o DailyMotion attraverso link o caricando un file mp3 o mp4 di 200 MB. Esiste la possibilità di fornire una alternativa testuale al video. Infine, attivando il tasto "Riproduci sui dispositivi dei partecipanti", questi ultimi potranno visualizzare il video sui loro dispositivi.

La Responsabile del Settore invita Rita Olivieri, Gestore dei servizi bibliografici del Polo bibliotecario giuridico, economico e sociale, a presentare la tipologia di attività testate. Oliveri procede illustrando le seguenti attività:

Trova sull'immagine: es. carta geografica muta dove ogni partecipante (trattandosi di studenti stranieri) può segnare il luogo di provenienza.

I colleghi suggeriscono l'opportunità di verificare se sia possibile utilizzare una diversa cartina geografica in considerazione di particolare finalità didattiche e tenuto conto che gli studenti potrebbero provenire non solo dall'Europa ma anche da altri continenti.

Oliveri prosegue illustrando le seguenti tipologie di attività:

Audio-video: strumento utile per importare video individuati su YouTube.

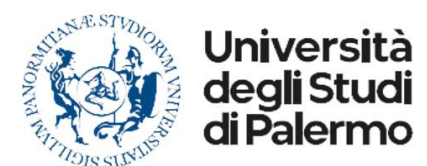

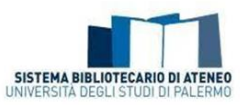

Domanda a scelta multipla: domanda la cui risposta dovrà essere scelta fra una serie di affermazioni dove almeno una dovrà essere flaggata come esatta, ed ai partecipanti potrà essere data la possibilità di scegliere più di una parola corretta.

Domanda aperta: dà la possibilità ai partecipanti di rispondere liberamente, potendo utilizzare dei filtri come, ad esempio, stabilire un numero massimo di caratteri oppure utilizzare il cronometro, con cui si dà la possibilità ai partecipanti di rispondere entro un tempo prestabilito.

Nuvola di parole: viene fatta una domanda e così come nella "domanda aperta" possono essere applicati una serie di filtri. Le risposte possono essere visualizzate come nuvole di etichette, elenco, griglie. Nel primo caso più la parola viene utilizzata più risulta ingrandita sullo schermo.

Ordinamento: viene fatta una domanda che prevede come risposta una serie di parole o azioni da mettere in un ordine cronologico.

Prende la parola il dott. Fabio Sole, Gestore dei servizi bibliografici del Polo bibliotecario di Medicina illustrando, dopo averlo in piattaforma, l'evento da lui creato che è stato pensato come supporto ad un incontro in presenza ed è stato articolato secondo le seguenti modalità: 3 domande a risposta multipla;1 domanda a risposta aperta; inserimento del filmato didattico relativo all'Information literacy; inserimento di una presentazione in PowerPoint. Tutti i componenti così possono prendere parte all'evento verificando da un lato l'esperienza lato utente e dall'altro tenere conto delle spiegazioni del dott. Sole lato formatore.

Il dott. Mastrojanni interviene chiedendo ai partecipanti di riflettere se sia il caso o meno di utilizzare nel corso del laboratorio per gli Incoming studente il Powerpoint, dato che i servizi e le risorse verranno illustrate mediante la condivisione dello schermo. I colleghi decidono comunque di prendere in considerazione la possibilità di inserire slide – anche all'interno del complessivo evento Wooclap - per supportare l'illustrazione di concetti e definizioni come per es. la definizione dell'ALA di Information literacy. La presentazione di tutte le attività sopracitate è stata accompagnata da esempi pratici che ne hanno rilevato sia i punti di forza che i punti critici.

Punti di forza di tutte le attività presentata: sincronicità della visualizzazione delle riposte; aumento dell'interazione con gli studenti; verifica dell'apprendimento in itinere mediante feedback immediati; innalzamento del livello di attenzione; visualizzazione sincrona delle statistiche.

Punti critici di alcune di alcune attività:

"Nuvola di Parole": il suo livello di utilizzo deve essere calibrato sul numero di studenti. L'eccesso di risposte può creare confusione nella visualizzazione delle risposte.

"Altre attività": statistiche non sempre allineate al numero di risposte ricevute. Pertanto, da ritestare.

La Responsabile del Settore dà la parola al dott. Cristian Mastrojanni, dello staff del Settore, per presentare una scaletta di massima sui contenuti dell'incontro e la relativa modalità di gestione.

Si discute, quindi, la scaletta delineata dal dott. Mastrojanni: Presentazione obiettivi incontro; presentazione dei componenti del Settore, monitoraggio, analisi e sviluppo dei servizi bibliotecari; presentazione dei Gestori dei Servizi Bibliografici; presentazione piattaforma Wooclap. Clap per testare l'eventuale conoscenza del significato di Information literacy. Definizione e presentazione dei concetti fondamentali dell'Information literacy a partire per es. dalla definizione della American Library Association: "Information literacy is a set of

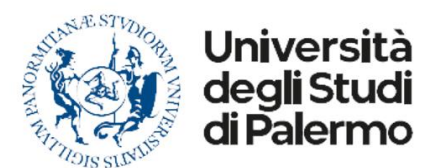

Direzione Generale Sistema bibliotecario e Archivio storico di Ateneo Settore Monitoraggio, analisi e sviluppo dei servizi bibliotecari e di reference digitale

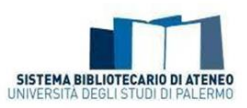

abilities requiring individuals to "recognize when information is needed and have the ability to locate, evaluate, and use effectively the needed information". Seguono i commenti dei presenti. In particolare, Anzalone suggerisce che subito dopo la presentazione dei formatori sia opportuno fare iscrivere al corso in piattaforma e-learning di Ateneo gli studenti, di modo da tenere un registro delle attività e perché possano accedere ai contenuti proposti in presenza e ai contenuti didattici ibridi e online. Mastrojanni prosegue con la scaletta: video individuato nel precedente incontro, riproposizione in altri termini della domanda iniziale per rafforzare l'apprendimento del concetto di Information literacy; a questo punto della scaletta si potrebbe passare alla sezione del laboratorio dedicata alla library instruction al fine di promuovere la conoscenza e l'uso delle risorse bibliografiche e dei servizi bibliotecari: presentazione delle biblioteche e di alcuni servizi bibliotecari anche attraverso l'uso del Portale: con opportuni clap si potrebbe testare il grado di conoscenza, frequentazione e uso delle biblioteche e dei servizi. Si suggerisce che un'esercitazione potrebbe prevedere che gli studenti reperiscano e inviino il link della biblioteca di loro interesse. Si prosegue focalizzando la formazione su specifici servizi e strumenti di ricerca: in particolare come accedere in biblioteca e iscriversi al catalogo; il servizio di prestito e le relative attività online sull'OPAC (prenotazione, rinnovo, sezione la mia tessera; Discovery Service e accesso alle diverse risorse bibliografiche digitali; servizio di reference in presenza e online (Ask a Unipa Librarian-la chat dei bibliotecari Unipa).

Il laboratorio potrebbe concludersi con una breve discussione e alcune domande finali per testare l'apprendimento dei contenuti esposti.

I presenti concordano con la scaletta suggerita, supponendo che il dettaglio e la successione dei contenuti e dei clap su Wooclap possano essere via via testati e definiti dal gruppo tenuto conto degli obiettivi formativi e di conseguenti elementi di valutazione formativa.

La Responsabile del Settore ringrazia i colleghi il lavoro svolto e invita il gruppo a proseguire le attività di test in piattaforma Wooclap in vista del prossimo incontro, a questo punto operativo, che viene previsto entro la fine di ottobre, inizio novembre. L'incontro termina alle ore 17:15.

> La Responsabile del Settore Patrizia Devescovi